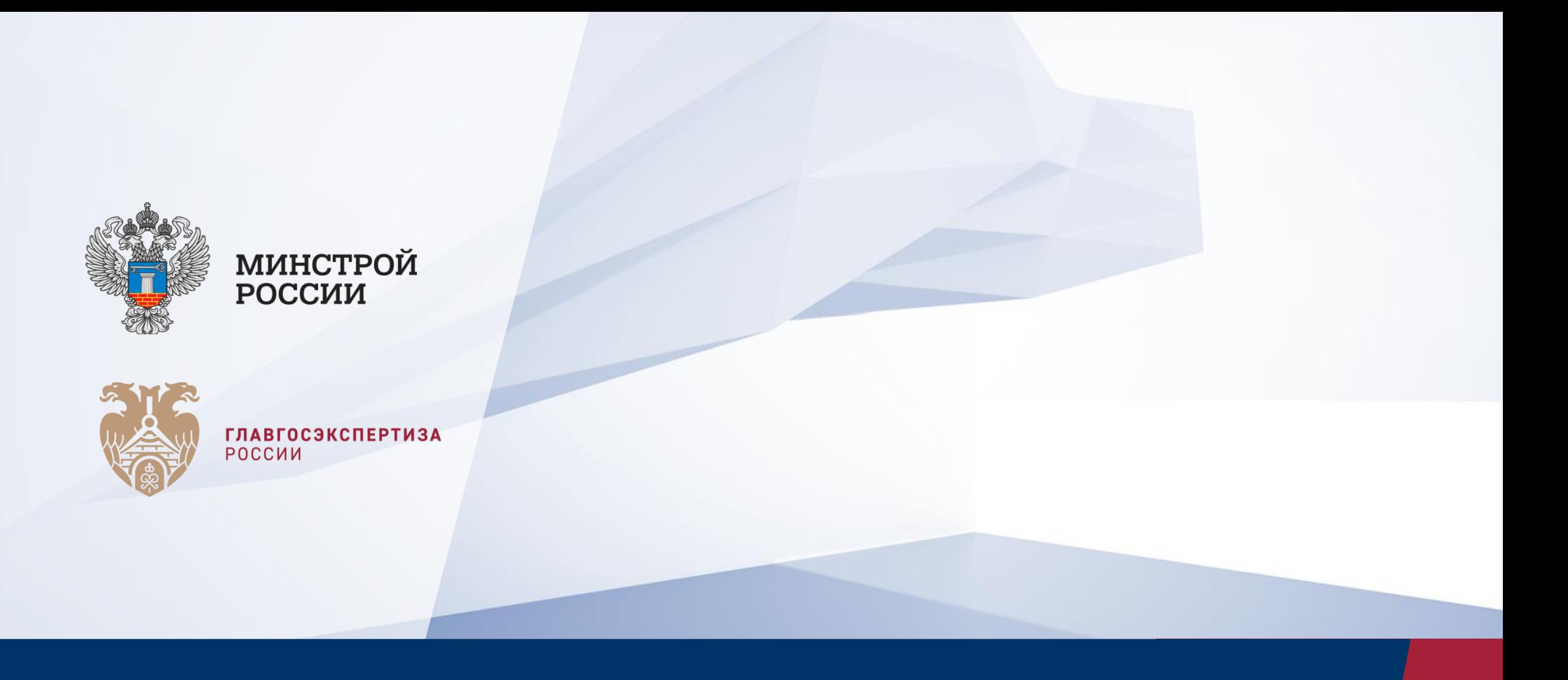

[Пошаговый алгоритм регистрации юридического лица на портале](http://ergro.ru/info/stati/fgis-cs/?utm_source=fgiscs&utm_medium=pdf&utm_campaign=reg&utm_term=str1)  Государственных услуг и авторизации в ФГИС ЦС

## [АЛГОРИТМ АВТОРИЗАЦИИ НА ПОРТАЛЕ ГОСУСЛУГ \(ЕСИА\)](http://ergro.ru/info/stati/fgis-cs/?utm_source=fgiscs&utm_medium=pdf&utm_campaign=reg&utm_term=str2)

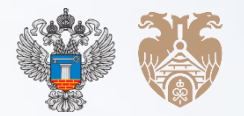

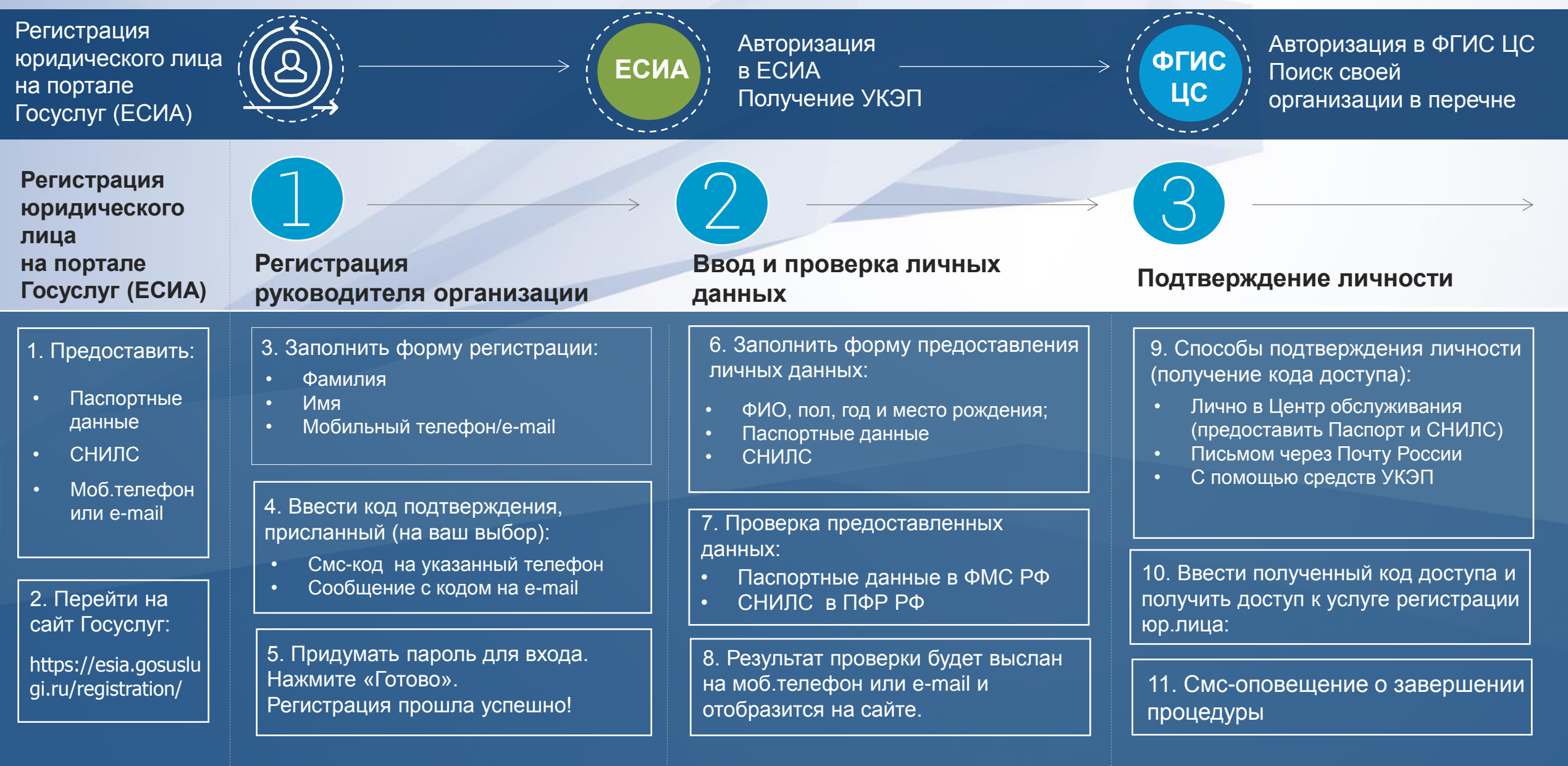

## [АЛГОРИТМ АВТОРИЗАЦИИ НА ПОРТАЛЕ ГОСУСЛУГ \(ЕСИА\)](http://ergro.ru/info/stati/fgis-cs/?utm_source=fgiscs&utm_medium=pdf&utm_campaign=reg&utm_term=str3)

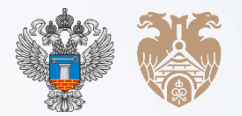

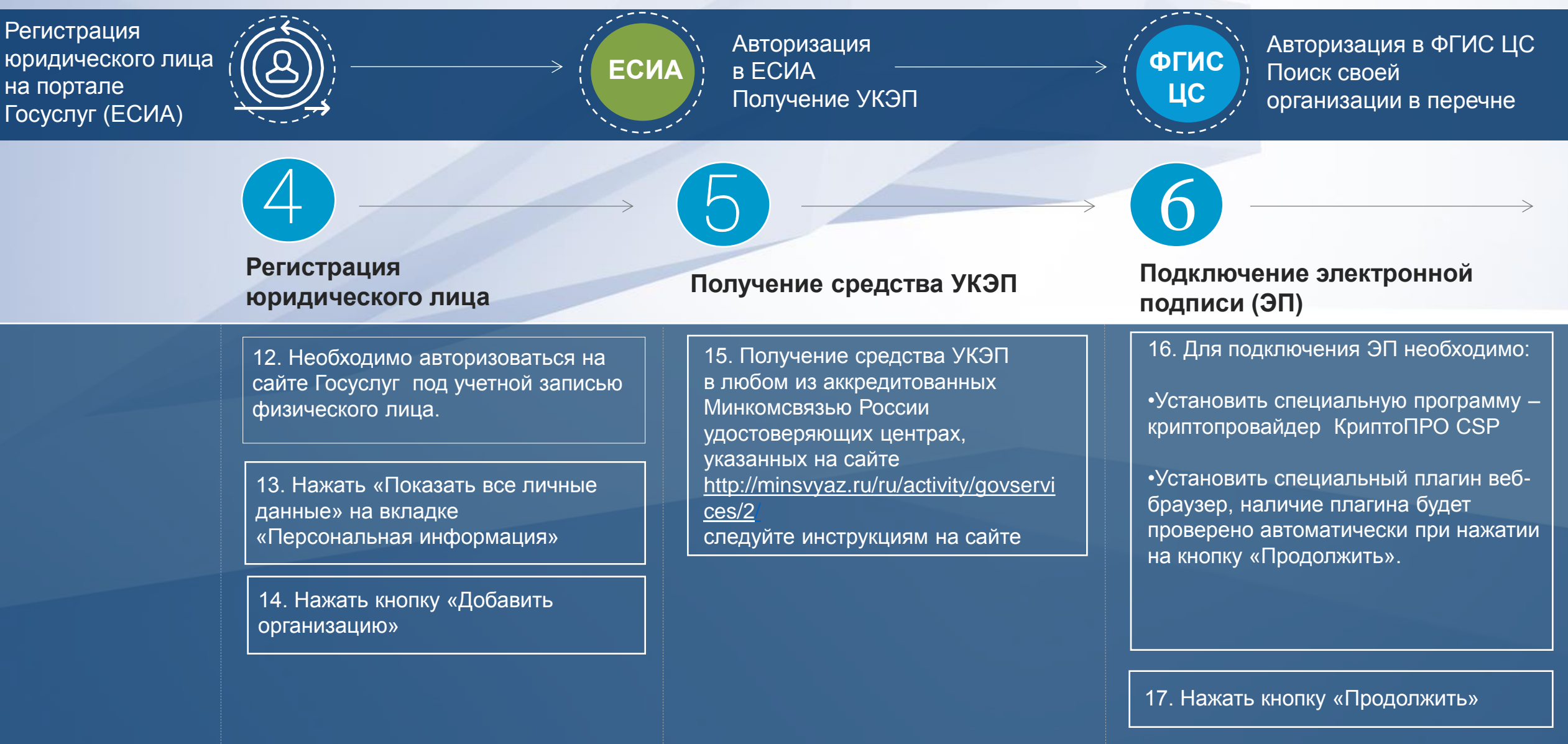

## [АЛГОРИТМ АВТОРИЗАЦИИ НА ПОРТАЛЕ ГОСУСЛУГ \(ЕСИА\)](http://ergro.ru/info/stati/fgis-cs/?utm_source=fgiscs&utm_medium=pdf&utm_campaign=reg&utm_term=str4)

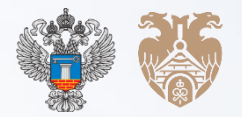

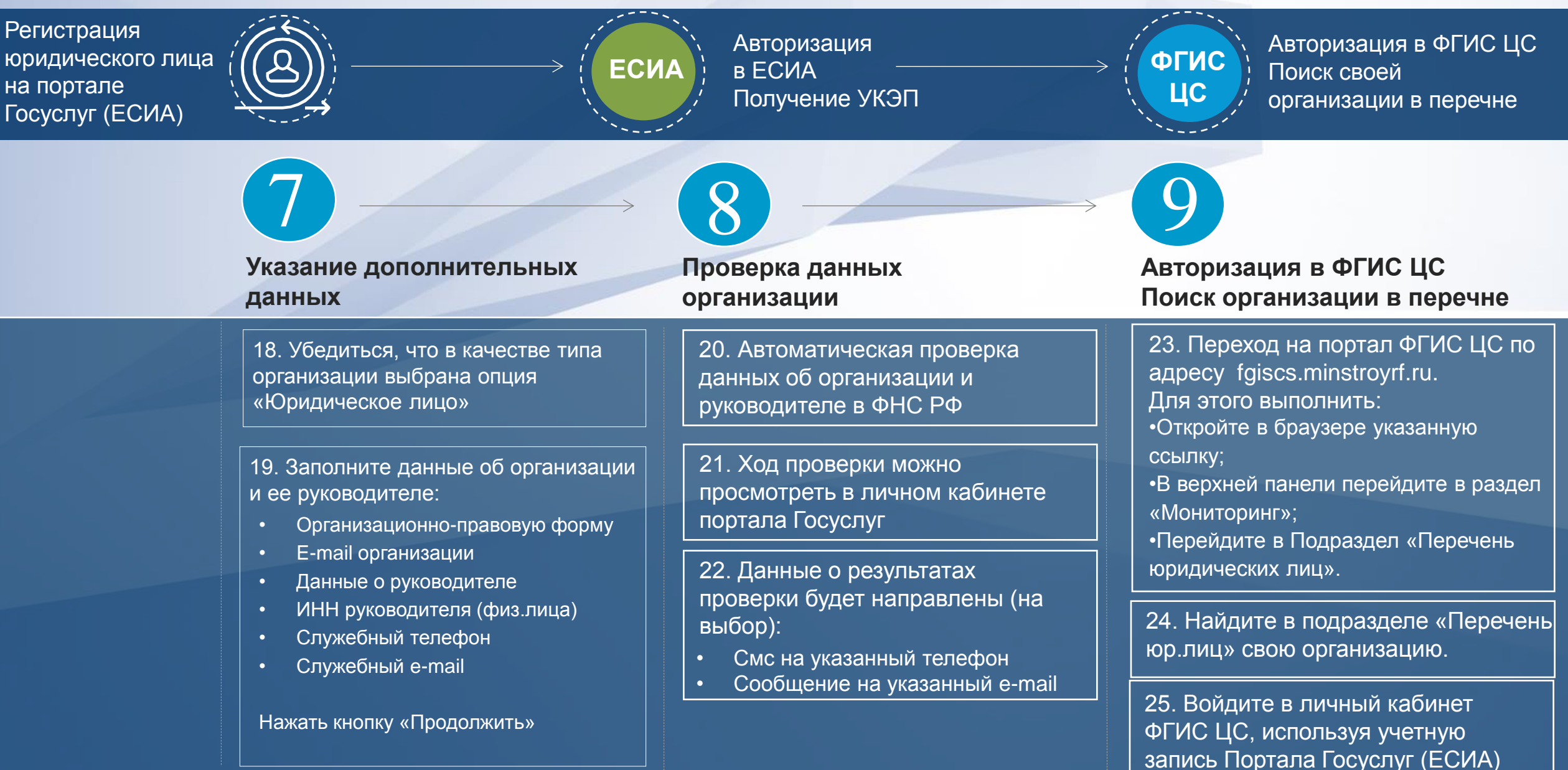

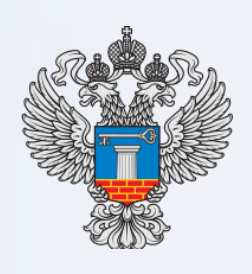

## МИНСТРОЙ<br>РОССИИ

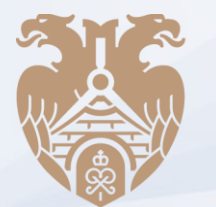

ГЛАВГОСЭКСПЕРТИЗА<br>РОССИИ

[Спасибо за внимание!](http://ergro.ru/info/stati/fgis-cs/?utm_source=fgiscs&utm_medium=pdf&utm_campaign=reg&utm_term=str5)